# **Project: Learning a New Piece of Software**

The goal of the project is to expose students to a wider range of software they might find useful in their degrees while learning advanced formatting with Microsoft Word, how to give an effective presentation with Microsoft PowerPoint, and how to create a web page.

Most of the project will be done individually, while the presentations will be done in groups. You may send up presenting a piece of software you did not write about for the rest of the project.

## **Part 4: Software Website (Individual, Due Wednesday June 23)**

For this final part of the project, you are going to take what you did for the written tutorial and transform it into a format more appropriate for a website. You will have the choice of tools you wish to use to create your site, and there is a lot of freedom in how you want to fulfil the technical requirements.

### **Technical Requirements**

- You may choose any of the following tools to create your website with (more information after the marking scheme):
	- o HTML
	- o Google Sites
	- o Weebly
- You will use much of the content from your tutorial on your site.
	- $\circ$  If you use any resources you did not create, you must add links back to where you got the information, image, etc.
- You will need to rearrange your content in a logical way.
	- $\circ$  You will have a main page with the overview information about your software.
	- o You will have links to individual tutorial pages (where one step-by-step guide for an advanced functionality gets it own page, or if you prefer, multiple pages).
- You will also upload your original tutorial document and link to it. You can save your document as a pdf if you prefer (for example if the tool you are using limits the size of files you can add and your docx is too large).
- You will need to create some kind of interactive component, such as:
	- o A video tutorial.
	- $\circ$  A click through Scratch program that you upload to the Scratch website and then embed into your website. (Use your screenshots from the written tutorial).
	- o A short Flash animation.
	- $\circ$  Anything else that demonstrates the use of your software in an interactive way.

#### **Marking Scheme**

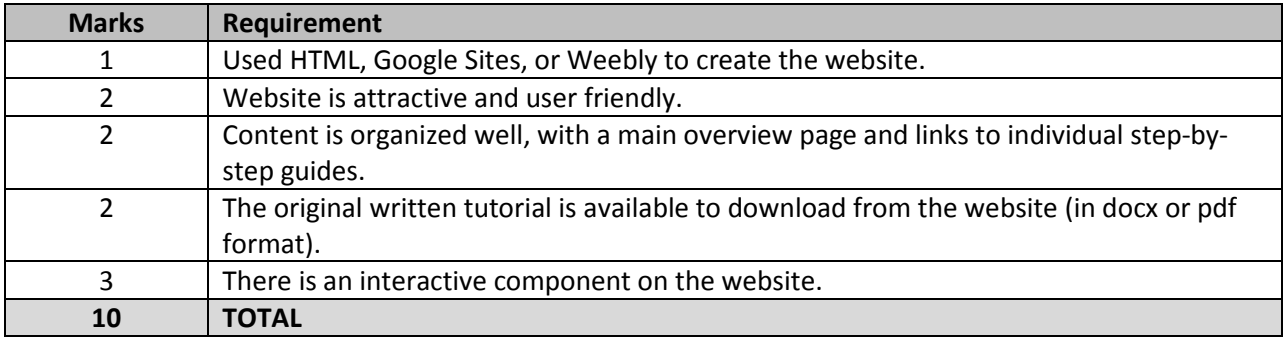

### **Tools to Use to Create Website**

### HTML

If you are comfortable writing HTML (either from scratch or using software like Dreamweaver), you may do so here. We aren't going to get into depth learning HTML in class. If you can upload it somewhere, even better, but otherwise submit a compressed zip file to WebCT.

#### **Google Sites**

This is a free website creation tool made by Google that does not require any knowledge of HTML. You need a Google account to use it, but you can get one free pretty easily:

<https://www.google.com/accounts/NewAccount>

Once you are logged in, you can create a new Google Site here:

#### <http://sites.google.com/>

There is an extensive Help library available here:

<http://sites.google.com/support/?hl=en>

#### **Weebly**

Similar in idea to Google Sites, Weebly is intended for non-technical people who want to make a website. You can sign up right on the front page:

#### <http://www.weebly.com/>

Once again there is a good Support section:

#### <http://support.weebly.com/support/>

There may be limits on the sizes of files you can upload, so keep this in mind.

## **Embedding Scratch Files in a Website**

You may wish to fulfil the interaction requirement of the website with Scratch. You may wish to simply have a click-through tutorial or just an animation, perhaps with sound. One way to do this is to have various backgrounds for your stage, and each time a click is detected, the stages goes to the next background.

Once you upload your project to the Scratch website (you will need a user account to do this), you can embed your project into one of your web pages.

Here's some info about uploading, including what to do if your project ended up being too large:

[http://info.scratch.mit.edu/Support/Scratch\\_FAQ#Sharing](http://info.scratch.mit.edu/Support/Scratch_FAQ#Sharing)

Here's how to embed the project onto another webpage:

[http://info.scratch.mit.edu/Publishing\\_your\\_Scratch\\_projects\\_on\\_other\\_websites](http://info.scratch.mit.edu/Publishing_your_Scratch_projects_on_other_websites)